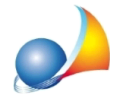

## Come si inseriscono i dati di distribuzione relativi a una caldaia combinata? Ho **notatocheiconsumielettricisonoaltissimi.Comemai?**

Nel caso si abbia solo la caldaia combinata che soddisfa i servizi dell'immobile, dal nodo *Impianto* cliccare sul pannello *Distribuzione* e qui lasciare vuoto il campo Potenza elettrica *pompa di distribuzione* sia per la sezione del riscaldamento che per quella dell'ACS. Inserire quindi il generatore combinato e, nel pannello Dati generali, attivare la spunta su Circuito di distribuzione del generatore.

Nel pannello *Distribuzione* che appare in alto, indicare la potenza totale per il servizio di riscaldamento e ACS.

In questo modo il software ripartirà le corrette percentuali e, di conseguenza, i consumi elettrici si abbassano notevolmente.